# Foto Tipp

# Wichtige Kamera-Einstellungen

**In diesem Foto-Tipp geht es um die wichtigsten Einstellungen an Ihrer Kamera.**

# **Auflösung und Bildqualität**

Kontrollieren Sie die eingestellte Auflösung. Wenn Sie von Ihren Aufnahmen auch mal eine Vergrößerung anfertigen oder Ausschnitte verwenden möchten, dann sollte es eine Auflösung (Anzahl der Pixel) von 10 bis 14 Millionen sein. Die Bildqualität, meist mit "Fein", "Normal" oder mit Sternen gekennzeichnet, sollte auf die beste Qualität eingestellt sein, aber nicht unbedingt auf RAW-Format. Fotos im RAW-Format müssen immer erst bearbeitet werden. Entscheiden Sie sich dennoch für das RAW-Format, dann speichern Sie beide Formate ab: RAW + JPG. Dann ist zumindest ein Bild immer sofort verfügbar.

# **Belichtungskorrektur (EV-Verschiebung)**

Die Belichtungskorrektur dient dazu, das Bild heller oder dunkler aufzunehmen. Man benötigt sie bei Gegenlicht oder bei Motiven mit einem überwiegend dunklen Anteil. Machen Sie zum Beispiel eine Gruppenaufnahme von Personen mit schwarzen Anzügen, so belichtet die Kamera meist über und Gesichter werden zu hell dargestellt. Daher sollte man hier eine Minus-Korrektur (z.B. -0,7) vornehmen.

Umgekehrt werden zum Beispiel Schnee-Aufnahmen zu dunkel. Hier ist eine Plus-Korrektur (z.B. +0,7) angebracht.

Achten sie vor allem darauf, dass die Standard-Einstellung auf "0" steht! Oft wird die Belichtungs-Korrektur versehentlich verstellt oder man hat die letzte Einstellung vergessen!

# **Messwertspeicherung (AEL-Taste)**

An Ihrer SLR, oder auch an manchen Kompaktkameras, gibt es eine "AEL"-Taste, bei Canon ist es die Taste mit dem Sternchen. Meist befindet sich die Taste in "Daumennähe", wenn Sie die Kamera in der rechten Hand halten. Wenn Sie einen hellen Himmel oder einen hellen Hintergrund haben, wird der Belichtungsmesser der Kamera irritiert und so das Bild oft zu dunkel. Dafür ist die AEL (Automatik Exposure Look)- Taste gedacht.

So gehen Sie vor:

- 1. Messen Sie einen dunkleren Bereich an, meist reicht es, die Kamera etwas tiefer zu halten
- 2. Drücken Sie die AEL-Taste (bei Canon die Sternchen-Taste) und halten diese fest (bei Canon kann man sie loslassen, die Kamera speichert 6 Sekunden den Wert).
- 3. Nun wählt man den gewünschten Ausschnitt und löst aus.

### **Weißabgleich**

Machen Sie einmal den Test und fotografieren Sie mit dem automatischen Weißabgleich formatfüllend eine grüne Wiese oder einen Baum, bzw. formatfüllend ein leicht gebräuntes Gesicht. Vergleichen Sie die Aufnahmen mit den tatsächlichen Farben – Sie werden einen deutlichen Unterschied bemerken! Das ist genau das Problem: "Sieht" die Kamera überwiegend eine Farbe, so wird sie versuchen, diese Farbe durch Zugabe der Komplementärfarbe möglichst "neutral" darzustellen, was oft nicht der Realität und den Vorstellungen des Fotografen entspricht…

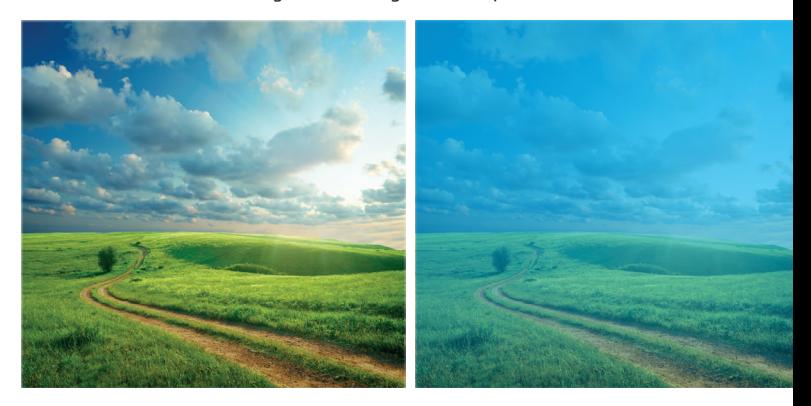

optimal foto

**OFFIZIELLES** 

**MITGLIED DER** 

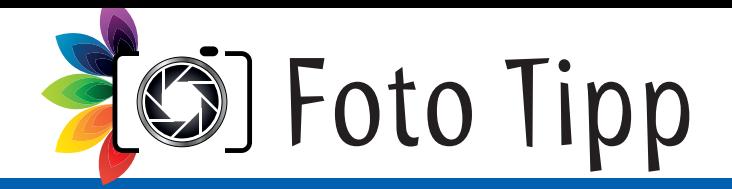

Aus diesem Grund finden Sie unter der Taste "WB" (White Balance) jede Menge Vorgaben für den Weißabgleich.

Stellen Sie, wie in unserem oben genannten Test, die Kamera einmal auf das Sonnensymbol und einmal auf das Wolkensymbol. Sie werden einen deutlichen Unterschied bemerken!

In vielen Situationen ist es daher besser, den Weißabgleich manuell vorzugeben, also auf ein Symbol zu stellen. Folgende Regel gilt:

- Stellen Sie bei Tageslicht vom Sonnensymbol auf das Wolkensymbol, so wirkt das Bild wärmer"
- Stellen Sie bei Tageslicht vom Wolkensymbol auf das Schattensymbol, so erscheint das Bild noch "wärmer", vielleicht schon gelbstichig.
- Stellen Sie bei Tageslicht vom Sonnensymbol auf das Glühlampensymbol, so wird das Bild "kälter", aber schon blaustichig.

### **Bildoptimierung**

Bei Canon "Bildstil" und bei Nikon als "Picture Control" oder "Bildoptimierung" bezeichnet.

Hier können Sie einstellen, wie die Farben, der Kontrast und die Schärfe eines Bildes behandelt werden sollen. Die Standard-Einstellung ist nicht immer optimal für Produktaufnahmen. Generell zu empfehlen ist, die Schärfe ein wenig höher einzustellen und eventuell auf "Neutral" zu gehen. Auch vertragen manche Produkte einen höheren Kontrast. Das ist aber von Ihren Produkten abhängig, hier kommen Sie um ein wenig Experimentieren nicht herum.

### **Blitzfunktionen**

Die meisten Digitalkameras besitzen eine eigene Blitzfunktions-Taste. Durch mehrmaliges Drücken dieser Taste wechseln Sie die Blitzfunktionen, bis Sie wieder zur Grundstellung zurückkehren.

### **Automatik-Blitz**

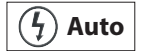

Hier entscheidet die Kamera selbst, wann ein Blitz nötig ist und schaltet ihn automatisch zu. So ist meist die Grundstellung der Kamera.

### **Hinweis:**

Bei manchen Digitalkameras können Sie am Programm-Rad zwischen einer "Auto"-Einstellung und einer "P"-Einstellung wählen. Steht die Kamera auf "Auto", ist meist der Automatik-Blitz eingeschaltet und kann auch nicht beeinflusst werden

### **Vorblitz gegen rote Augen**

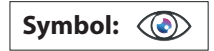

Kameras mit eingebautem Blitz besitzen eine Vorblitz-Funktion (Anti-Red-Eye-Flash). Hier wird ein Blitz vor dem eigentlichen Hauptblitz gezündet, damit die Personen zunächst geblendet werden und ihre Pupillen sich zusammenziehen. Dadurch werden die roten Augen etwas kleiner und unter Umständen nicht mehr sichtbar.

Alle im Foto-Tipp erschienenen Beiträge sind urheberrechtlich geschützt und erheben keinen Anspruch auf Vollständigkeit. Alle Rechte, auch Übersetzungen, sind vorbehalten. Reproduktionen gleich welcher Art, ob Fotokopie, Mikrofilm oder Erfassung in Datenverarbeitungsanlagen, nur mit schriftlicher Genehmigung des Herausgebers. Aus der Veröffentlichung kann nicht geschlossen<br>werden, dass die beschriebene Lösung oder verwendete Bezeichnung frei von gewerblichen Schutzrechten Dritter sind.

Herausgeber: Jens Kestler, www.digitalfotokurs.de

Man sollte nicht zu viel vom Vorblitz erwarten, er kann die roten Augen nur vermindern, selten aber ganz verhindern. Es ist auch sehr stark von den fotografierten Personen abhängig, da jeder Mensch unterschiedliche Pupillen-Öffnungen hat. Gerade bei Kleinkindern, die größere Pupillenöffnungen haben als Erwachsene, tritt dieses Problem sehr häufig auf.

### **Blitz ausschalten:**

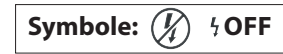

Es gibt Aufnahme-Situationen, da möchten oder dürfen Sie vielleicht nicht blitzen. In diesem Fall können Sie den Blitz abschalten.

**Achtung Verwacklungsgefahr!** Die Kamera sollte auf ein Stativ montiert oder aufgelegt werden.

### **Blitz manuell dazu schalten**

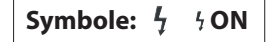

Oft ist es aber auch umgekehrt: Die Kamera "denkt", dass kein Blitz notwendig ist, weil das Motiv einen hellen Hintergrund hat. Hier muss man den Blitz manuell zuschalten. Das kann der Fall sein, wenn Sie zum Beispiel im Innenraum fotografieren und im Hintergrund befindet sich ein helles Fenster. Schalten Sie hier den Blitz nicht manuell zu, dann wird zwar das Fenster richtig belichtet, aber die Personen im Raum "stehen im Dunklen" und sind nur als "Scherenschnitt" sichtbar...

### **Nachtaufnahme-Blitz**

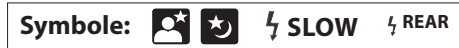

### **Achtung Verwacklungsgefahr!**

Bei dieser Funktion belichtet die Kamera etwas länger und nutzt so das vorhandene Licht mit aus. Eine ideale Einstellung, wenn Sie in größeren Räumen (z.B. Kirchen) fotografieren! Wichtig ist allerdings, dass die Kamera während der Aufnahme ruhig steht (Stativ!) und sich auch im Motiv nichts bewegt. Laufende Personen werden meist verwischt dargestellt, was aber natürlich auch einen bildgestalterischen Reiz haben kann.

Bewährt hat sich ein Einbeinstativ, welches leicht zu transportieren und schnell einsatzbereit ist.

Probieren Sie diese Funktion unbedingt aus! Sie werden staunen, wie viel harmonischer Ihre Innenraum-Aufnahmen ausgeleuchtet sind.

Diese Funktion kann sich auch bei Ihnen unter den Sonderprogrammen befinden. Dort heißt sie "Portrait-Nachtaufnahme".

Händlerlogo

10/2016